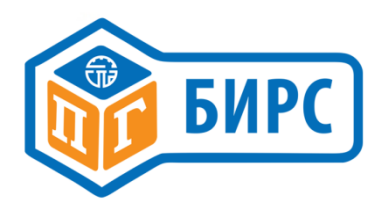

# Интеллектуальный блок привода БИРС **12.1**

# Инструкция по применению и отладке параметров

www.skbspa.ru

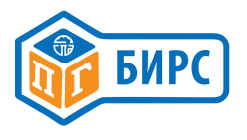

# СОДЕРЖАНИЕ

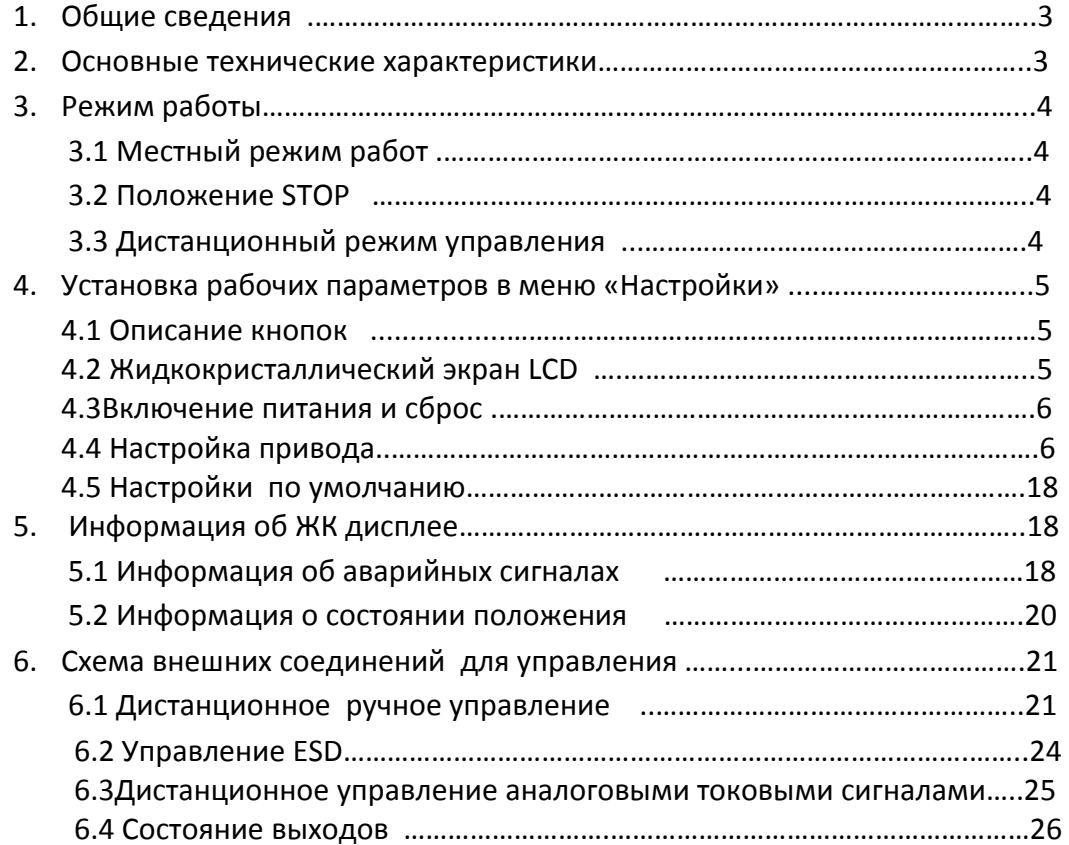

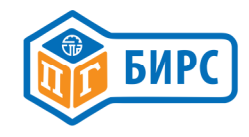

# 1. Общие сведения

Интеллектуальный микропроцессорный контроллер, использующий МПУ (микропроцессорное устройство) для управления, может управляться дискретными сигналами, аналоговыми и цифровыми сигналами управления. Адаптерный трехфазный пускатель или полупроводниковое реле управляют прямым и реверсивным направлением работы двигателя. В блоке управления заложена встроенная схема защиты от перегревания, потери фазы, превышения по моменту и т.д. Блок управления может обеспечить выдачу обратного сигнала положения, обратную связь по состоянию положения выходного вала от программируемого реле. Сигнал управления разделяется на 2 типа: тип Включено /Выключено (ON/OFF) и Модулирующий тип (обозначение ZK для типа Включено/Выключено(ON/OFF), ZT для модулирующего типа). Питание может быть однофазным и трехфазным (обозначение 2С для однофазного, 3С для трехфазного). Тип Включено/Выключено (ON/OFF) управляется дискретными сигналами управления, МПУ (микропроцессорное устройство) при этом контролирует обработку данных и выдает команды для работы двигателя привода в направлении открытия или закрытия. Пропорциональный тип управления работает по аналоговым сигнала. Тип поддерживаемых протоколов: Profibus DP, Modbus, FF, HART, Device Net

# 2. Основные технические характеристики:

2.1 Диапазон входного напряжения: трехфазное напряжение - переменный ток AC 340- 420 Вольт при частоте 50/60 Гц (другие параметры питающей сети согласовываются отдельно); однофазное напряжение - переменный ток 200-240 Вольт при частоте 50/60 Гц.

2.2.В приводах применяется абсолютный датчик положения (энкодер) при котором значение положения клапана никогда не теряется. Абсолютный датчик может гарантировать высокую точность, нулевой износ, высокую стойкость к помехам, используется без поддержки батареи.

2.3. Дополнительные электронные технологии осуществляют непрерывное измерение усилия. Перегрузка по моменту может быть отрегулирована без повторной калибровки, нет необходимости учитывать механический износ.

2.4. Доступны самые лучшие каналы передачи информации: Profibus-dp, Modbus, FF, Hart, Device Net.

2.5. Уникальный двухскоростной механизм управления двигателем позволяет в процессе работы привода устранить резкое возрастание давления в жидкостной или газообразной среде.

2.6. Инфракрасное дистанционное регулируемое устройство и устройство магнитной изоляции помогают удобно и практично установить рабочие параметры привода без вскрытия крышки.

При необходимости авторизации обслуживающего персонала, имеющего доступ к настройкам привода, имеется возможность установить несколько уровней защиты по паролям ввода. Это позволяет предотвратить установку неправильных параметров неквалифицированным персоналом при возникновении неисправности привода.

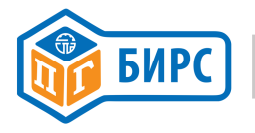

Предусмотрена обратная связь от 5 программируемых реле, без функции памяти, допускающие управление двумя гальванически не связанными цепями, не поддерживающими обратную связь, предусмотрено реле сигнализации об аварийной ситуации без функции памяти.

Линия связи входящего и исходящего сигнала имеют фотоэлектрическую изоляцию (линия может выносить броски напряжения до 2000 Вольт)

Обратная связь сигнала положения 4-20 миллиампер, сопротивление нагрузки 50Ω~750Ω, точность 0,5%;

Рабочая температура:-300С ~+700С.

Влажность менее 90 %, отсутствие конденсата снаружи, не содержащая сильно коррозионных, воспламеняемых и взрывающихся газов и пыли.

# 3. Режим работы

# 3.1 Местный режим работы

На крышке привода находятся два ручных переключателя, красный переключатель - «mode (режим)», черный переключатель - «operating (управление)». Если требуется местный режим работы, необходимо перевести красный переключатель в положение «местный (LOCAL)» и управлять приводом через черный переключатель.

3.1.1 Работа в толчковом режиме (если выбран данный режим, смотрите пп.4.4.2.8) Если нажата и удерживается черная кнопка «CLOSE (ЗАКРЫТЬ)», привод работает на закрывание. Привод перестает работать сразу же, как только черная кнопка отпускается.

Если нажата и удерживается черная кнопка «OPEN (ОТКРЫТЬ)»,, привод работает на открывание. Привод перестает работать сразу же, как только черная кнопка отпускается.

# 3.1.2 Работа с кнопками самоподхвата.

Если нажата и удерживается черная кнопка «CLOSE (ЗАКРЫТЬ)», привод работает на закрывание. После того как черная кнопка отпускается, привод продолжает работать до тех пор, пока существуют условия остановки (такие как превышение предела закрытия и т.д.)

Если нажата и удерживается черная кнопка «OPEN (ОТКРЫТЬ)», привод работает на открывание. После того как черная кнопка отпускается, привод продолжает работать на открывание до тех пор, пока существуют условия остановки (превышения предела открывания и т.д.).

Примечание: Работа в толчковом и в режиме самоподхвата осуществляется с помощью меню «Настройки».

# 3.2 Положение«STOP»

Когда кнопка выбора режима в положении «STOP», привод будет запрещать все электрические операции.

# 3.3 Дистанционный режим управления

# 3.3.1 Дистанционное управление количеством переключений

Условия доступа к режиму дистанционного контроля количества переключений:

- 1. Положение кнопки «remote (дистанционное)»
- 2. Отсутствие напряжения на монтажных зажимах ручного/автоматического режима

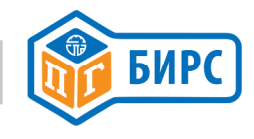

#### 3.3.2 Дистанционное автоматическое управление

Условия доступа к режиму дистанционного аналогового контроля:

- 1. Положение кнопки «distance (расстояние)»
- 2. При напряжении на монтажных зажимах ручного/автоматического режима

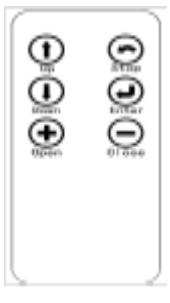

Рис.1 Переносной пульт управления.

# 4.Установка рабочих параметров в меню «Настройки»

#### 4.1. Описание кнопок

#### 4.1.1 Описание значения кнопок на переносном установочном приспособлении

Кнопка 1-up (вверх); кнопка 2- down (вниз); кнопка 3-stop(стоп) /return (возврат); кнопка 4-confirm (подтвердить); кнопка 5-add(добавить) /open (открыть); кнопка 6 - minus (минус)/close (закрыть)

#### 4.1.2 Ключевое значение режимных кнопок:

Confirm /Подтверждение: Ручка режима перемещается из положения «Stop/ Стоп» в положение «Local/ Местное», в дальнейшем называется клавишей подтверждения;

Return /Возврат: клавиша режима перемещается из положения «Stop/ Стоп» в положение «Remote/ Дистанционное», в дальнейшем называется клавишей возврата.

# 4.1.3 Ключевое значение рабочих кнопок:

Move down (движение вниз): Переместите ручку режима вниз в положение «Close /Закрыто» в дальнейшем называется кнопкой вниз.

Add/ Добавить: перемещение в положение «Open/Открыто» будет обозначать нажмите кнопку add/добавить.

# 4.2 Жидкокристаллический экран (LCD)

Привод с жидкокристаллическим экраном (LCD) c линией растрового изображения. Схема расположения зона I, зона II и зона III.

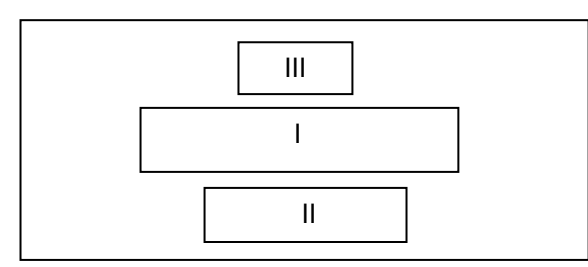

Зона I для отображения положения клапана в форме процентного соотношения значения режима реального времени и текущего положения клапана

Зона II для отображения режима управления.

Зона III для отображения текущего состояния информации об аварийных сигналах

(смотрите информацию об аварийных сигналах в последовательности).

При рабочих параметрах заданного меню, жидкокристаллический экран будет представлять данные зон I,II и III.

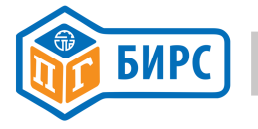

#### 4.3 Включение питания и Сброс

#### 4.3.1 Самодиагностика системы при включении питания

После включения и приведения системы в исходное состояние проверяются значения и настройки памяти RAM и ROM и аналого-цифровых функций системы контроля. Если результат проверки – правильный, то положение клапана отражается на LCD дисплее. В случае если на экране появляется информация об аварийных сигналах, результат проверки неправильный.

После подачи питания на привод, на весь экран появляется процент открытия клапана. На других рисунках показано положение клапана в крайних положениях.

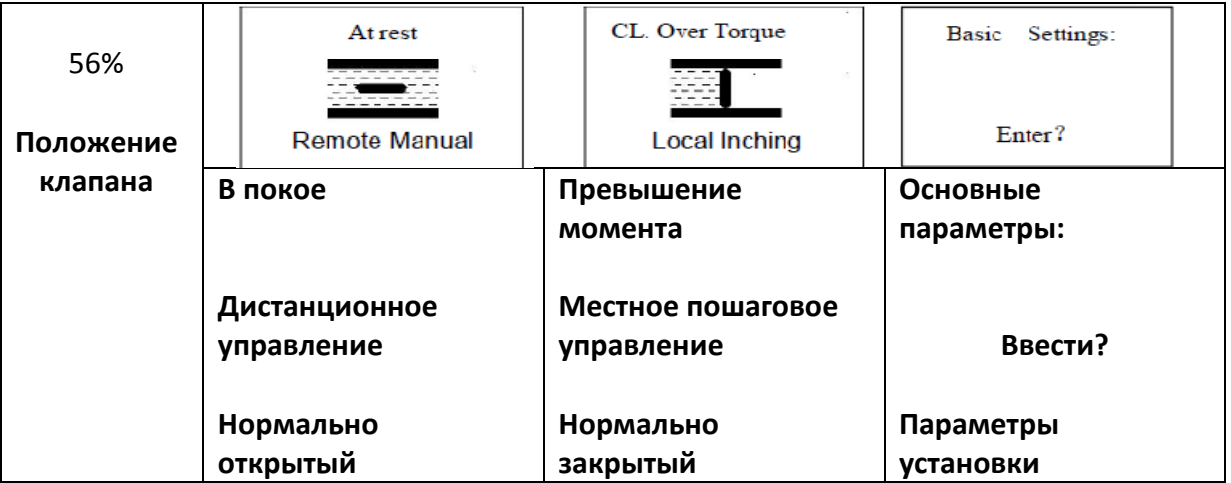

#### 4.4 Настройки привода

Примечание - Выполняя операцию в меню необходимо помнить что, если пользователь не произвел никакой операции в течение минуты, настройки ЖК-дисплея вернутся к стандартным настройкам.

Кроме этого, после выполнения операций меню Вам следует использовать клавишу Return (возврат) до тех пор, пока не вернетесь к стандартным настройкам.

Значения, высветившиеся в самом начале, являются настройками, которые были сделаны в последний раз. Пользователи могут воспользоваться этим преимуществом, чтобы увидеть предыдущие настройки.

Нажимая клавишу RETURN (возврат) на ЖК-дисплее появляются предыдущие настройки.

#### 4.4.1 Ввод в меню

ЖК-дисплей отражает настройки параметров меню, если красный переключатель переведен в положение «LOCAL/ МЕСТНЫЙ», нажмите с 1 по 4 клавишу в настройках; или переведите красный переключатель в положение «STOP/СТОП» и черный переключатель в положение «OPEN/ОТКРЫТО» и удерживайте в течение 3 секунд.

В первую очередь показывается меню №1. В этом меню 4 пункта: Основные Настройки, Установка обратной связи, Дополнительные настройки, Запросы сигналов.

Нажимайте кнопки «UP/вверх» и «Down/вниз» для выбора пункта меню, используйте кнопку «Confirm/Подтвердить» для выбора следующего пункта меню, используйте кнопку«Return/возврат» для просмотра предыдущих настроек. Если основной пароль -0, ЖКдисплей покажет следующий уровень меню, если нет, то нужно будет ввести основной пароль.

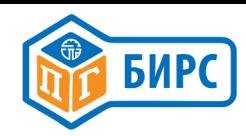

Для каждого из пунктов меню, таких как, Основные настройки, Расширенные настройки обратной связи, может быть введен пароль, установка пароля 1-255 (настраивается в после-

# дующих пунктах меню).

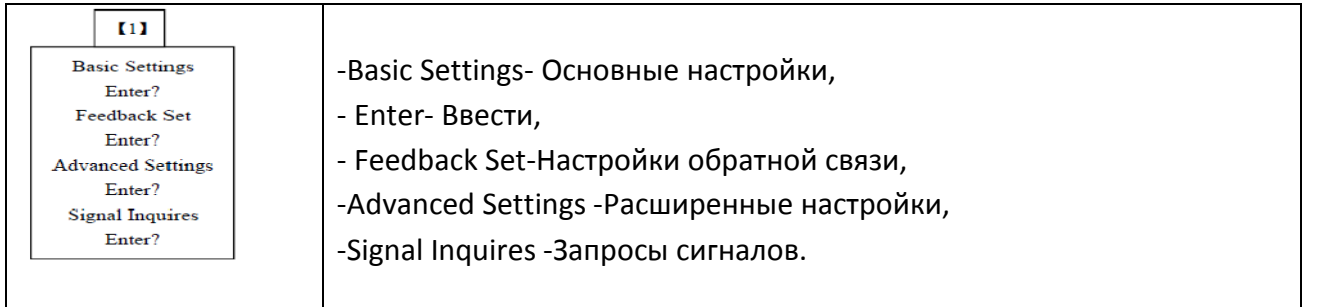

# 4.4.2 Основные настройки

Выбрать пункт «Основные настройки» и нажмите кнопку «Confirm/ Подтвердить» затем выберете меню №2. В нем есть 10 подпунктов, а именно:

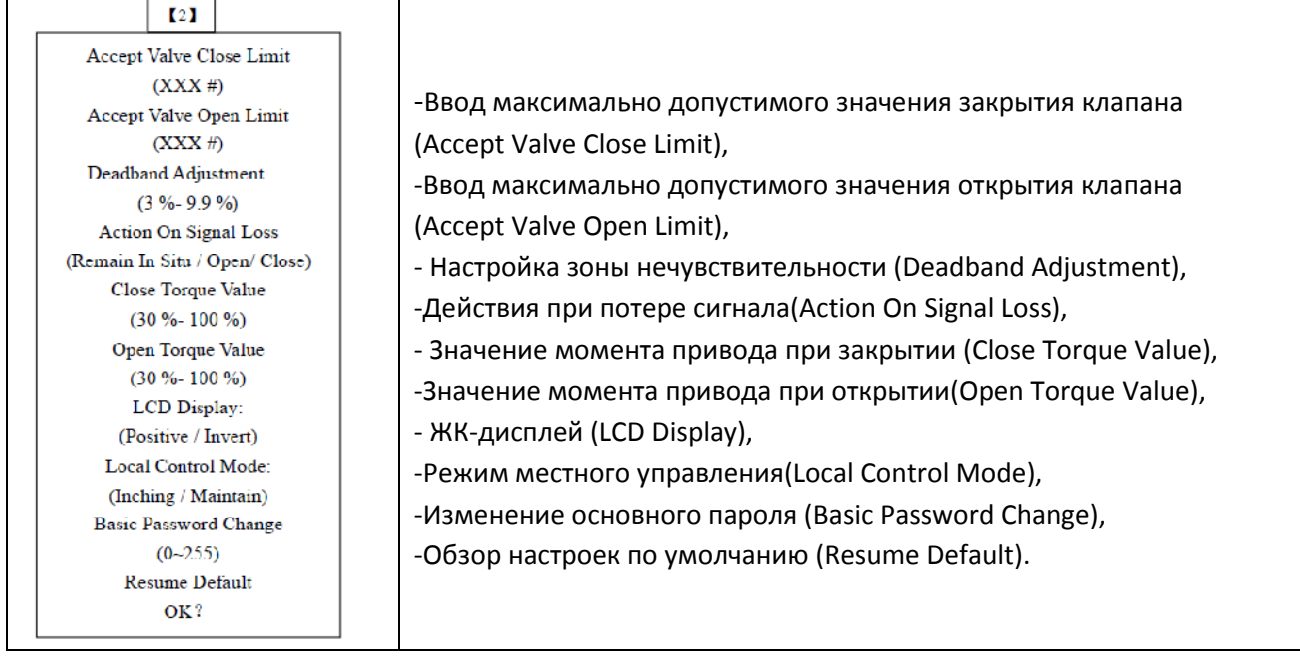

Используйте кнопки «UP/вверх» и «Down/вниз» для выбора пунктов меню, используйте кнопку «Return/возврат» для просмотра предыдущего меню.

# 4.4.2 Ввод максимально допустимого значения положения при закрытии клапана

В этом пункте ЖК-дисплей будет отображать значение кодирования выходного сигнала абсолютного датчика (0# ~ 65535#). Вы можете повернуть ручной дублер привода, чтобы заставить клапан двинутся в положение максимально допустимого закрытия или можете перевести красный переключатель в положение «Local/местный», чтобы движение клапана к предельному значению закрытия осуществлялось посредством электричества. Нажмите кнопку «Confirm/ Подтвердить», чтобы ввести значение максимально допустимого закрытия, при этом красная лампочка будет мигать два раза. Если вы нажимаете «Confirm/ Подтвердить» перед нажатием «Return/возврат», максимально допустимое время закрытия не устанавливается и происходит возврат к предыдущему меню.

# 4.4.2.2 Ввод максимально допустимого уровня открытия клапана

В этом пункте ЖК-дисплей будет отображать значение кодирования выходного сигнала

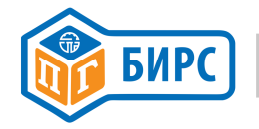

абсолютного датчика (0# ~ 65535#). Вы можете повернуть ручной дублер привода, чтобы заста-

вить рабочий орган клапана двинутся в положение максимально допустимого открытия или можете перевести красный переключатель в положение «Local/местный», чтобы движение клапана к предельному значению открытия осуществлялось посредством электричества. Нажмите кнопку «Confirm/ Подтвердить», чтобы ввести значение максимально допустимого открытия, при этом красная лампочка будет мигать два раза. Если вы нажимаете «Confirm/ Подтвердить» перед нажатием «Return/возврат», максимально допустимое время закрытия не устанавливается и происходит возврат к предыдущему меню.

# Примечание 1 - Значения абсолютного датчика (0#  $\sim$  65535#).

Значения датчика 0 и 65535 - это, соответственно, наименьшее и наибольшее значения кодирования как датчиков абсолютных положений, совмещается. Процесс настройки предельных значений полного хода при открытии и закрытии после установления точки совмещения, но это перемещение не должно превышать диапазон представленных абсолютных значений.

Примечание 2 - Если вам нужно установить другое предельное значение после установки одного предельного значения, вы должны учитывать первоначальные установочные значения, затем запустить привод с другим пределом, а затем подтвердить другие предельные установочные значения, в противном случае будет аварийная ошибка «Stall/срыв».

# 4.4.2.3 Настройка зоны нечувствительности

Значение зоны нечувствительности. Эта функция эффективна для дистанционного режима управления. В этом режиме управления, значение положения регулирующего элемента клапана, желаемое пользователем, рассчитывается согласно управляющему току, и затем это значение сравнивается с текущим значением положения регулирующего элемента клапана, если абсолютное значение разности больше значения зоны нечувствительности, приводы начинают работать для того, чтобы текущее положение регулирующего органа клапана закрывало установленное положение. Если значения абсолютной разности положений между текущим и желаемым пользователем находится в пределах зоны нечувствительности, привод перестает работать. Установление соответствующей зоны нечувствительности дает возможность предотвратить вибрацию в окрестности данного положения клапана.

В этих пунктах ЖК-дисплей показывает в первую очередь последние по времени настройки (процент перемещения клапана). Можно изменить значение в пределах «0,3-9,9 %» с помощью кнопок Add/добавить и Minus/уменьшить, затем нажать Confirm/подтвердить для подтверждения заданного значения.

# 4.4.2.4 Действия при потере сигнала

Если привод работает в дистанционном автоматическом режиме при токовом сигнале 4~20мА, потеря сигнала происходит при токовом сигнале наполовину меньше чем 4 мА. Если потерянный сигнал появляется, то необходимо настроить конфигурацию привода как «Оставаться на месте» (без действий) или «Закрыть» и «Открыть».

Выбрать пункт меню можно с помощью кнопок Add/добавить и Minus/уменьшить, затем подтвердить с помощью кнопки Confirm/подтвердить.

# 4.4.2.5 Значение усилия закрытия

В этих пунктах на ЖК-дисплее сначала отображаются последние по времени настройки (процент усилия). Значения могут быть изменены в пределах "30% ~ 100%" с помощью кнопок Add/добавить и Minus/уменьшить, затем нажать Confirm/подтвердить для подтверждения заданного значения.

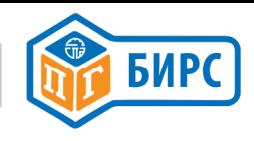

#### 4.4.2.6 Значение усилия открытия

В этих пунктах ЖК-дисплей сначала отображаются последние по времени настройки (прямой и обратный ход). Изменить настройки можно с помощью кнопок Add/добавить и Minus/уменьшить, затем нажать Confirm/подтвердить для подтверждения заданного значения.

#### 4.4.2.8 Местный режим управления

В этих пунктах меню на ЖК-дисплее сначала отображаются последние по времени настройки (Пошаговое управление или проведение технического обслуживания). Изменить настройки можно с помощью кнопок Add/добавить и Minus/уменьшить, затем нажать Confirm/подтвердить для подтверждения заданного значения.

#### 4.4.2.9 Изменение основного пароля

В этих пунктах меню на ЖК-дисплее сначала отображаются последние по времени настройки. Значения могут быть изменены в пределах от 0 до 255 с помощью кнопок Add/добавить и Minus/уменьшить, затем нажать Confirm/подтвердить для подтверждения заданного значения.

# 4.4.2.10 Настройки по умолчанию

Если параметры были установлены неправильно во время настройки меню. Вы можете использовать данный пункт для возвращения к заводским настройкам, но не для параметров «Предел открытый», «Предел закрытый» и «Закрытое направление».

В меню №1 можно выбрать пункт «Установка обратной связи» и нажать клавишу Confirm/Подтвердить, затем войти в меню №3, если пароль обратной связи – 0 (это значит нет пароля). Если пароль не 0, вам необходимо ввести пароль обратной связи и войти в меню №3.

Меню №3 имеет 5 подпунктов, а именно Adjust 4mA For CPF( Настройка 4 мА для CPF), Adjust 20mA For CPF(настройка 20 мА для CPF), Status Contact

Output (Текущее состояние выходных контактов) , Extended Contact Output (Расширенный выходной контакт) и Feedback Password Change (Смена пароля обратной связи) и.

Используйте кнопки Вверх и Вниз для выбора пункта меню, используйте клавишу Return/возврат для возвращения в предыдущее меню.

# 4.4.3.1 Настройка 4 мА для CPF

Этот пункт означает, что токовый сигнал 4 мА, отправляемый приводом, подлежит калибровке.

Выберете пункт Настро 4 мА для CPF», выходная сила привода с токовым сигналом 4 мА для проверки пользователем. Значение 4 мА можно изменить с помощью кнопок Add/добавить и Minus/уменьшить, затем нажать Confirm/подтвердить для подтверждения заданного значения.

# $[3]$

Adjust 4mA For CPF:  $(3.XXmA - 4.XXmA)$ Adjust 20mA For CPF:  $(19.XXmA~21.XXmA)$ **Status Contact Output:**  $(Output1~Output6)$ **Extended Contact Output:** (Output7~ Output  $10$ ) Feedback Password Change  $(0 - 255)$ 

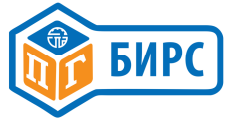

#### 4.4.3.2 Настройка 20 мА для СРГ

Это означает, что токовый сигнал 20 мА, отправляемый приводом, подлежит калибровке. Выберете пункт «Настройка 20 мА для СРЕ», выходная сила привода с токовым сигналом 20 мА для проверки пользователем. Значение 20 мА можно изменить с помощью кнопок Add/добавить и Minus/уменьшить, затем нажать Confirm/подтвердить для подтверждения заданного значения.

#### 4.4.3.3 Состояние выходных контактов

Выход 1- Выход 6 (Output 1-Output6)- это группа реле типа без удержания (значение состояний переключения может измениться после выключения) используется для указания состояния положения клапана.

Он может быть выбран в одном из следующих положений, которые реле закрыты или отключены. Эти положения: Полностью закрыты / Fully Closed, Полностью открыты / Fully Open, Превышения усилия по закрытию / Over Torque Close, Превышение усилия по открытию / Over Тогдие Open, Превышение усилия / Over Torque, Закрытие/ Closing, Открытие / Opening, Рабочее состояние/ Running, Среднее положение/ Middle Position, Дистанционный режим / Remote Mode, Местный режим/ Local Mode.

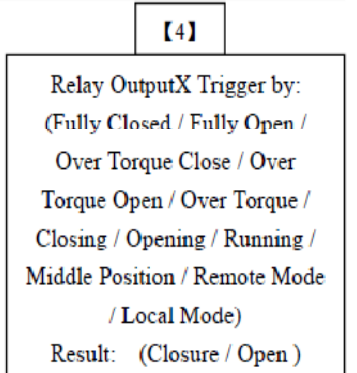

Используйте кнопки Add/добавить и Minus/минус, чтобы выбрать «Выход 1~Выход 6 (Output 1-Output6)» и нажмите кнопку «Confirm/подтвердить», на дисплее появится содержание меню №4.

В меню №4, с помощью кнопок "Up/Вверх" или " Down/Вниз " можно выбрать состояние контакта реле либо замыкающий (а именно - Замыкание), или размыкающий (а именно -Размыкание), после введения соответствующих требований для сохранения выбора нажмите кнопку «Confirm/подтвердить».

Если будет выбран пункт «Middle position/Среднее положение» и на экране появится меню №5, затем нажмите кнопку «Confirm/подтвердить».

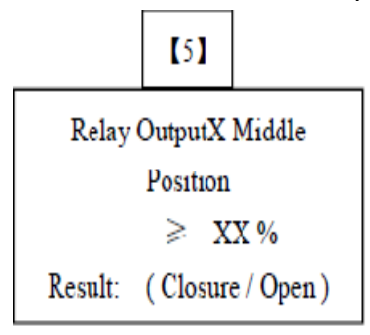

Пользователю необходимо задать специальное значение промежуточной позиции, по которой клапан будет двигаться, а также установить состояние контактов (замыкающие или размыкающие).

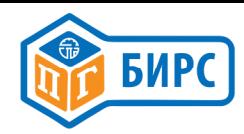

Используя кнопки "Up/Вверх " или " Down/Вниз " выберите соответствующие пункты, а с помощью кнопок Add/добавить и Minus/минус задайте специальное значение промежуточной позиции или установите состояние контактов (замыкающие или размыкающие), после этого для сохранения выбора нажмите кнопку«Confirm/подтвердить».

В меню №4, выбран пункт Выход 6, нажмите клавишу Ввод и на экране появится меню №17.

Alarm Contains Over Torque:  $(No / Yes)$ Alarm Contains Not At Remote:  $(No / Yes)$ 

 $(17)$ 

Эти пункты используются для того, чтобы задать параметры аварийного сигнала на Выходе 6 реле.

В меню №17 есть 2 подпункта, а именно Аварийный сигнал при превышении усилия и аварийный сигнал при отсутствии сигнала на дистанционном канале управления.

Аварийный сигнал при превышении усилия означает, что действительное значение превышает установленное значение усилия, и что есть аварийный сигнал на реле «Выход 6».

Аварийный сигнал при отсутствии сигнала на дистанционном канале управления означает, что действительное значение превышает установленное значение усилия, а также, что есть аварийный сигнал на Выходе 6 реле.

Используя кнопки "Up/Вверх " или " Down/Вниз ", вы можете выбрать пункты и используя кнопки Add/добавить и Minus/уменьшить выбрать контакт реле Выход6 , давая ответы Да/Нет, затем подтвердите выбор кнопкой«Confirm/подтвердить».

# 4.4.3.4 Расширенный управляемый выход

Выход 7-Выход 10 – это группа поддерживающих реле (Данные о переключениях не меняются после отключения питания) используется для того, чтобы определить положение клапана. Этот режим работы и содержание такие же, что и в пункте 4.4.3.3 Состояние контактов на выходе.

# 4.4.3.5 Смена пароля для обратной связи

В этих пунктах на ЖК-дисплее отображаются последние по времени параметры. Диапазон значений от 0 до 255 с помощью кнопок Add/добавить и Minus/уменьшить и сохраните кнопкой«Confirm/подтвердить».

# 4.4.3.6 Расширенные настройки

В меню №1 вы можете выбрать пункт «Расширенные настройки» и нажать «Подтвердить», затем войти в меню№6.

Если первоначальный пароль - 0 (то есть пароль отсутствует). Если пароль не равен 0, вам необходимо ввести пароль и войти в меню №6.

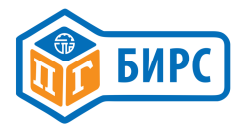

#### Меню №6 содержит 15 подпунктов, а именно:

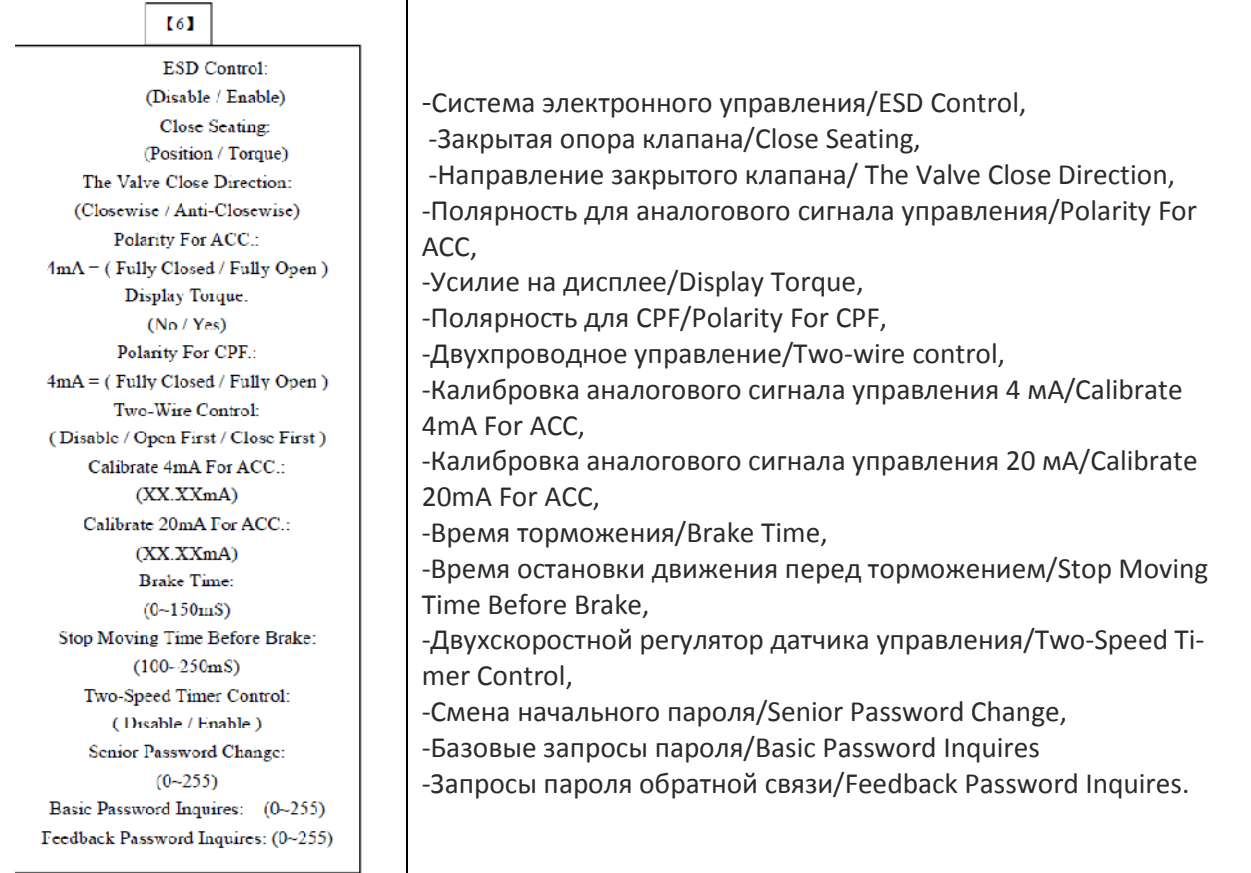

Используя кнопки "Up/Вверх " или " Down/Вниз ", вы можете выбрать пункты и используйте кнопку «Return/вернуть» для возвращения в предыдущее меню.

# 4.4.4.1 Управление электронной системой ESD

В этих пунктах на ЖК-дисплее будут отображаться предыдущие значения (предыдущие значения «Включенный» или «Отключенный»). С помощью кнопок Add/добавить и Minus/уменьшить выберите нужные значения, используя кнопку «Confirm/подтвердить» сохраните сделанные изменения. Когда вы выберете «Включение» и нажмете

«Confirm/подтвердить», на экране появится содержимое меню №14.

В меню №14 есть 6 подпунктов, а именно:

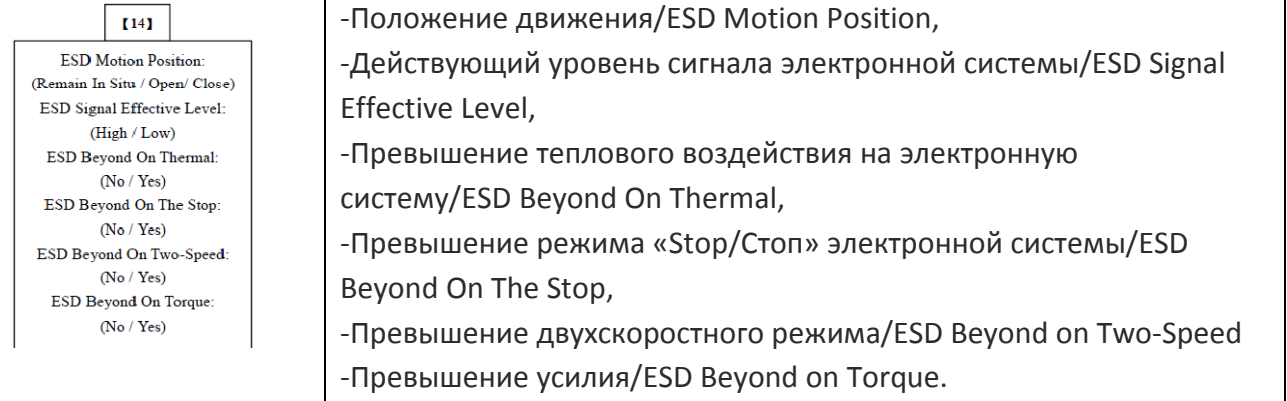

Используя клавиши Up/Вверх и Down/Вниз выберите пункты, используя кнопки «Add/добавить» и «Minus/уменьшить» выберите желаемые значения, используя кнопку «Сonfirm/добавить» сохраните выбранные изменения и используя кнопку «Return/вернуться» вернитесь к прежнему меню.

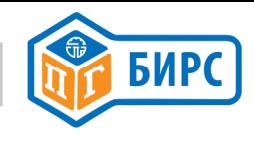

#### 4.4.4.1.1 Положение хода

Эта функция используется, чтобы обусловить действия привода в случае аварийных ситуаций (когда привод получает сигнал на управляющий терминал)

В этих пунктах предварительно установленные значения («In the Situ/На месте», «Open/Открыто» или «Close/Закрыто») будут отображаться на нижней части ЖК-дисплея.

#### 4.4.4.1.2 Действующий уровень сигнала электронной системы

Могут быть два действующих значения напряжения на управляющем терминале электронной системы. Сигнал нулевого напряжения означает низший уровень, отличное от нулевого напряжение означает высший уровень (Высший). В этих пунктах предварительно установленные значения («Высший» или «Низший») будут отображаться на нижней части ЖК-дисплея.

#### 4.4.4.1.3 Превышение теплового воздействия на электронную систему

Это означает, что необходимо выяснить: является ли сигнал о перегреве двигателя выполнением управляющего действия электронной системы? В этих пунктах предварительно установленные значения («Да» или «Нет») будут отображаться на нижней части ЖК-дисплея.

#### 4.4.4.1.4 Превышение режима «Stop/Стоп» электронной системы

Этот пункт означает: что если кнопка находится в положении «стоп» является ли это выполнением команды электронной системы?

В этих пунктах, предыдущие установленные значения («Да» или «Нет») будут находиться в нижней части ЖК-дисплея.

#### 4.4.4.1.5 Превышение двухскоростного режима электронной системы

Это пункт означает, когда привод работает в двух скоростном режиме, хотите ли выполнять контроль электронной системы?

В этих пунктах предварительно установленные значения («Да» или «Нет») будут отображаться на нижней части ЖК-дисплея.

#### 4.4.4.1.6 Превышение по усилию

Данный пункт отражает следующую суть: что если превышается установленное значение усилия привода, хотите ли управлять электронной системой?

В этих пунктах предварительно установленные значения («Да» или «Нет») будут отображаться на нижней части ЖК-дисплея.

#### 4.4.4.2 Закрытая опора

В этих пунктах на ЖК-дисплее в первую очередь высвечивается «Position/Положение» или «Torque/Усилие». Используя кнопки «Add/добавить» и «Minus/уменьшить» выберите желаемые значения, используя кнопку «Сonfirm/добавить» сохраните выбранные изменения и используя кнопку «Return/вернуться» вернитесь к прежнему меню.

# 4.4.4.3 Направления закрытия клапана

В этих пунктах на ЖК-дисплее в первую очередь высвечивается «Clockwise/По часовой стрелке» или «Anti clockwise/Против часовой стрелки». Используя кнопки «Add/добавить» и «Minus/уменьшить» выберите желаемые значения, используя кнопку «Сonfirm/подтвердить», сохраните выбранные изменения и используя кнопку «Return/вернуться», вернитесь к прежнему меню.

#### 4.4.4.4 Полярность для аналогового сигнала управления

В дистанционном автоматическом контроле, если пользователь ввел токовые сигналы 4 мА, эти пункты используются чтобы определить положение работы клапана. В этих пунктах, ЖК-дисплей в первую очередь отображает последние установки «4мА =Fully closed/Полностью

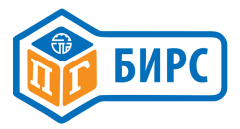

Закрытое» или «4мА=Fully Open/Полностью Открытое» с помощью кнопок «Add/добавить» и «Minus/ уменьшить» выберите желаемые значения, используя кнопку «Confirm/подтвердить». сохраните выбранные изменения и используя кнопку «Return/вернуться» вернитесь к прежнему меню.

# 4.4.4.5 Значение усилия на дисплее

В этих пунктах на ЖК-дисплее отобразятся последние установки «Yes/Да» или «No/Нет». Используя кнопки «Add/добавить» и «Minus/ уменьшить» выберите желаемые значения, используя кнопку «Confirm/подтвердить», сохраните выбранные изменения и используя кнопку «Return/вернуться», вернитесь к прежнему меню.

#### 4.4.4.6 Полярность для СРГ

Если привод испускает ток 4 мА, эти пункты используются для определения соответствующего положения клапана. В этих пунктах, ЖК-дисплей в первую очередь отображает последние установки «4мА = Полностью Закрытое» или «4мА=Fully open/Полностью Открытое» с помощью кнопок «Add/добавить» и «Minus/ уменьшить» выберите желаемые значения, используя кнопку «Confirm/подтвердить», сохраните выбранные изменения и используя кнопку «Return/вернуться» вернитесь к прежнему меню.

# 4.4.4.7 Двухпроводное управление (внешние соединения показаны на рис. 6-7, рис.6-10)

В этих пунктах на ЖК дисплее высветится последняя установка«Disable/Отключено» или «Open First /Сначала Открыть» или «Close First /Сначала Закрыть». Используя кнопки «Add/добавить» и «Minus/ уменьшить» выберите желаемые значения, используя кнопку «Confirm/подтвердить», сохраните выбранные изменения и используя кнопку «Return/вернуться», вернитесь к прежнему меню.

«Close/Отключено» означает, что эта функция недоступна.

«Open first/Сначала открыть» означает, что привод совершает действие открытия, когда поступает сигнал на соединения пункта управления или привода. В противном случае привод выполнит работу по закрытию.

«Сначала закрыть» означает, что привод совершит действие закрытия, когда поступает сигнал напряжения на соединения пункта управления или привода. В противном случае, привод выполнит работу по открытию.

# 4.4.4.8 Калибровка токового сигнала 4мА для аналогового сигнала

Для увеличения точности управления пользователь должен откалибровать токовые сигналы 4-20мА. Сигнал поступает согласно параметрам по умолчанию, которые могут отличаться от стандартной шкалы пользователя. В этих пунктах пользователь подает ток 4 мА на привод и на ЖК-дисплее отображается значение аналогового сигнала управления, которое будет фиксироваться приводом. Дождавшись стабилизации тока, нажмите «Confirm/подтвердить», чтобы сохранить текущее значение полученных данных.

# 4.4.4.9 Калибровка токового сигнала 20мА для аналогового сигнала

В этих пунктах пользователь подает ток 20 мА, на ЖК-дисплее отразится значение аналогового токового сигнала, который был преобразован приводом. Дождавшись стабилизации тока, нажмите «Confirm/подтвердить», чтобы сохранить текущее значение полученных данных.

#### 4.4.4.10 Время торможения

Эта функция используется, чтобы задать реверсивный режим двигателю и заставить быстро остановится для того, чтобы получить точное значение положения клапана. Время реверсивного вращения двигателя от 0~150 мс.

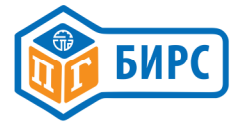

Для трехфазного двигателя 2 ~ 50мс, для однофазного двигателя 5 ~ 150мс.

С помощью кнопок «Add/добавить» и «Minus/ уменьшить» выберите желаемые значения, используя кнопку «Сonfirm/подтвердить», сохраните выбранные изменения и используя кнопку «Return/вернуться» вернитесь к прежнему меню.

#### 4.4.4.11 Время остановки движения перед торможением

Эти пункты означают, что привод должен быть приостановлен на некоторое время перед торможением. Для трехфазного двигателя 100 $^{\circ}$ 150мс, для однофазного двигателя 150 $^{\circ}$ 350мс. С помощью кнопок «Add/добавить» и «Minus/ уменьшить» выберите желаемые значения, используя кнопку «Сonfirm/подтвердить», сохраните выбранные изменения и используя кнопку «Return/вернуться» вернитесь к прежнему меню.

#### 4.4.4.12 Управление режимами с помощью двухскоростного датчика времени

Функция «Управление с помощью двухскоростного датчика времени» означает, что выполняемые приводом процессы не являются непрерывными, они происходят в режиме «старт и стоп».

Двухскоростной датчик времени расширяет время работы привода по открыванию и закрыванию посредством пульсирования вверх и вниз. Импульсный режим может быть применен как для полного хода движения клапана, так и для части хода. Длина импульсных действий и время выключения двигателя регулируются.

4.4.4.13 В меню №6, если выберите пункт «Two-Speed Timer Control/Управление режимами с помощью двухскоростного датчика времени» на дисплее внизу появится «Disable/Отключен» и «Enable/Включен». Если вы выберете «Enable/Включить» и нажмете «Confirm/Подтвердить», вы войдете в меню № 11. В меню №11 есть 8 подпунктов:

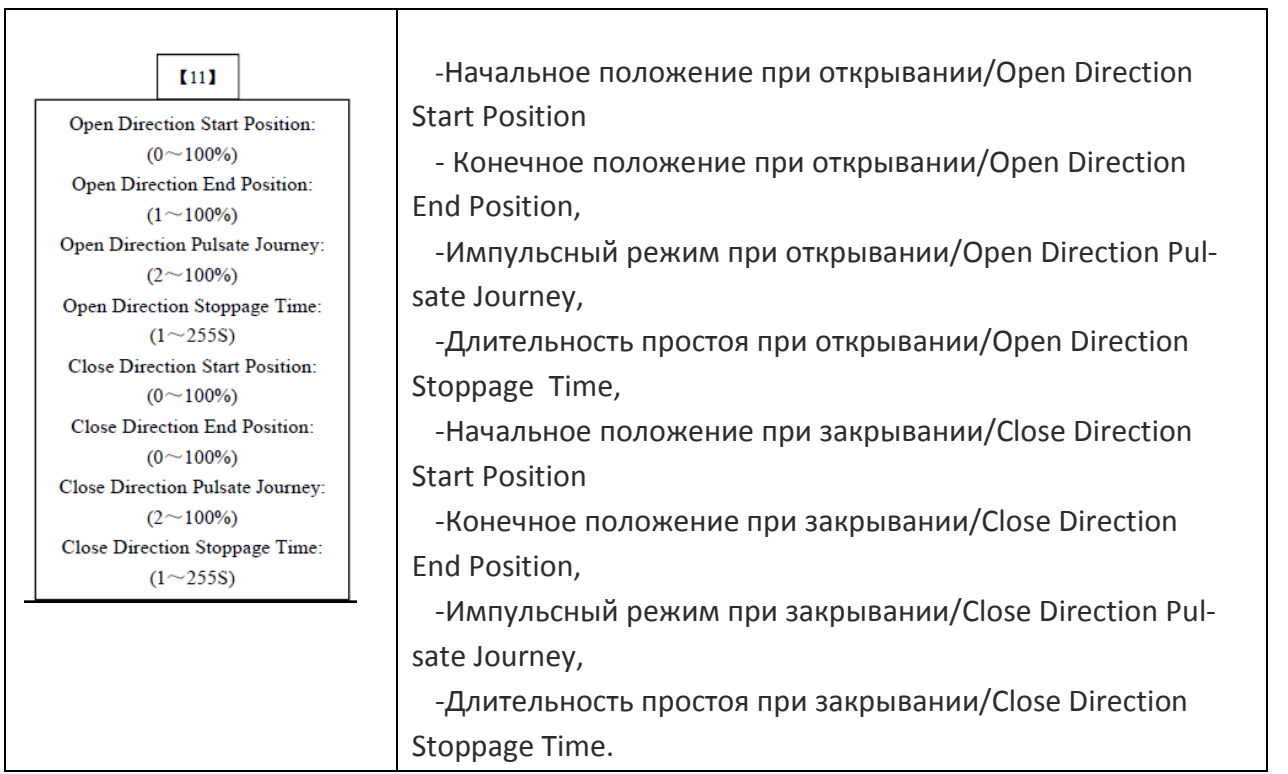

С помощью кнопок «Add/добавить» и «Minus/ уменьшить» выберите желаемые значения, используя кнопку «Сonfirm/подтвердить», сохраните выбранные изменения и используя кнопку «Return/вернуться» вернитесь к прежнему меню.

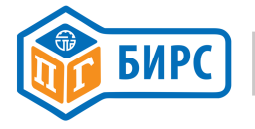

#### 4.4.4.12.1 Начальное положение при открывании

Пункты в этом режиме отражают начальное положение открывания. Это значение может быть изменено в диапазоне от 0% до 100 %.

#### 4.4.4.12.3 Импульсный режим при открывании

В этих пунктах устанавливается длина перемещения при толчковом режиме при открывании клапана приводом. Это значение может быть изменено в диапазоне от 2% до 100%.

#### 4.4.4.12.4 Длительность простоя при открывании

Эти пункты устанавливают необходимое время простоя при открывании. Это значение может быть от 1 с до 100 с.

#### 4.4.4.12.5 Начальное положение при закрывании

Пункты в этом режиме отражают начальное положение при закрывании клапана приводом. Значение может быть изменено от 0% до 100 %.

#### 4.4.4.12.6 Конечное положение при закрывании

Эти пункты отражают конечное положение при закрывании. Диапазон значений - от 1% до 100 %. (Примечание: Конечное положение должно быть меньше начального положения).

#### 4.4.4.12.7 Импульсный режим при закрывании.

В этих пунктах устанавливается длина перемещения при толчковом режиме при закрывании клапана приводом. Диапазон изменений от 2% до 100%.

#### 4.4.4.12.8 Время простоя при закрывании

В этих пунктах указывается необходимое время простоя при закрывании. Диапазон изменений от 1 до 100 с.

#### 4.4.4.13 Смена старого пароля

В этих пунктах на ЖК-дисплее сначала отображаются последние установки. Можно изменить значение в диапазоне от 0 до 255 используйте для этого клавиши «Добавить» или «Уменьшить», для сохранения нажмите клавишу «Подтвердить».

#### 4.4.4.14 Запросы основного пароля

В этих пунктах на ЖК-дисплее сначала отображается основной пароль, установленный в последний раз.

#### 4.4.4.15 Запросы пароля для обратной связи

В этих пунктах на ЖК-дисплее сначала отображается пароль обратной связи, установленный в последний раз.

#### 4.4.5 Запросы сигнала

В меню №1, вы можете выбрать пункт «Запросы сигналов» и нажать клавишу «Confirm» для подтверждения, затем войти в меню №9.

В меню№9 есть 8 подпунктов, а именно:

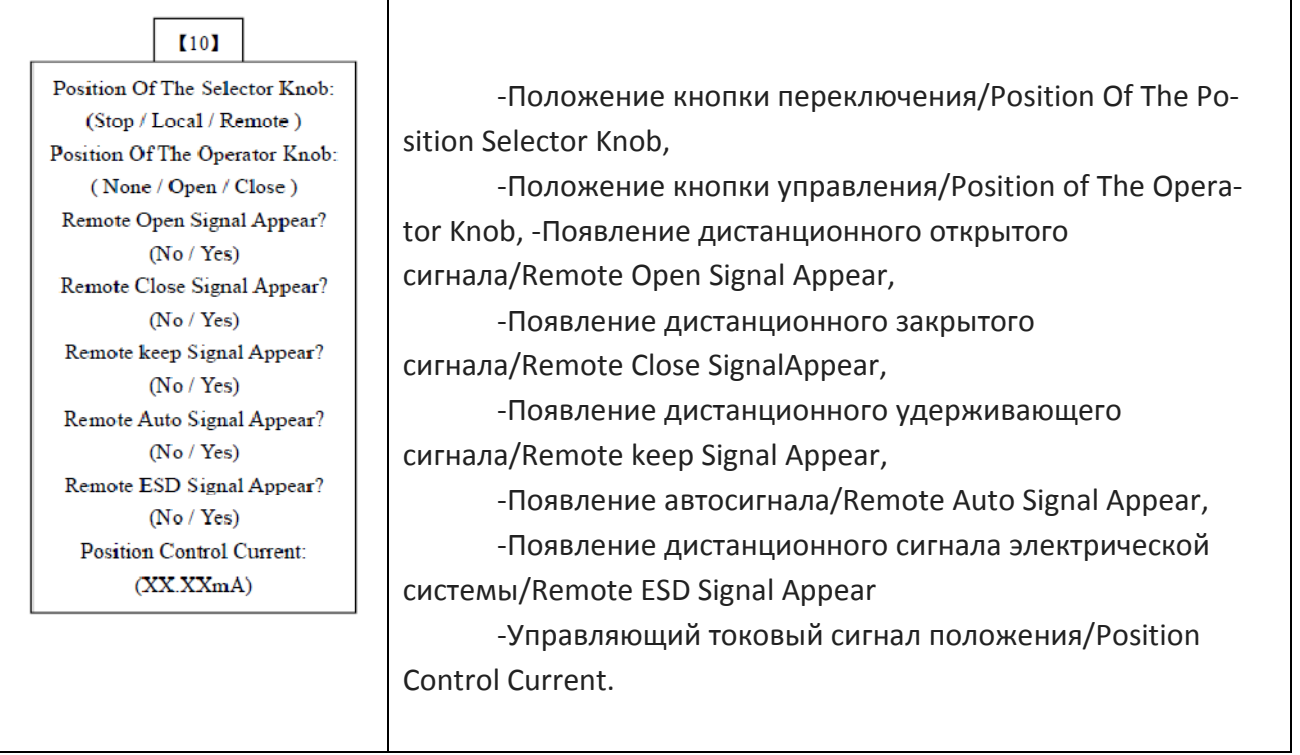

#### 4.4.5.1Положение ручки переключения

В пунктах ЖК-дисплей отображает положение, в котором находится красный переключатель.

Когда красный переключатель находится в положении «Stop/Стоп», на ЖК-дисплее отобразится «Стоп», если нет, то значит, произошла ошибка. Когда красный переключатель находится в положении «Local/Местный», на ЖК-дисплее отобразится «Local/Местный», если нет, то значит, произошла ошибка.

Когда красный переключатель находится в положении «Remote/Дистанционный», на ЖК-дисплее отобразится «Remote/Дистанционный», если нет, то значит, произошла ошибка

Примечание. В этих пунктах выполнение команды «Return/Возврат» не управляется красным переключателем.

# 4.4.5.2 Положение ручки управления

В этих пунктах, на ЖК-дисплее отображается положение черного переключателя .

Когда красная ручка находится в положении «Open/Открыть», на ЖК-дисплее отобразится «Открыть», если нет, то значит, произошла ошибка.

Когда красная ручка находится в положении «Close/Закрыть», на ЖК-дисплее отобразится «Закрыть», если нет, то значит, произошла ошибка.

Когда красная ручка находится в положении «Отсутствует», на ЖК-дисплее отобразится «Отсутствует», если нет, то значит, произошла ошибка.

#### 4.4.5.3 Появление дистанционного сигнала открывания

В этих пунктах ЖК-дисплей отобразит «Да» (если сигнал существует) или «Нет» (если сигнал не существует).

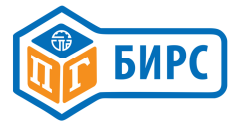

#### 4.4.5.4 Появление дистанционного сигнала закрывания

В этих пунктах ЖК-дисплей отобразит «Да» (если сигнал существует), или «Нет» (если сигнал не существует).

#### 4.4.5.5 Появление дистанционного удерживающего сигнала

В этих пунктах ЖК-дисплей отобразит «Да» (если сигнал существует), или «Нет» (если сигнал не существует).

# 4.4.5.6 Появление автосигнала

В этих пунктах ЖК-дисплей отобразит «Да» (если сигнал существует), или «Нет» (если сигнал не существует).

#### 4.4.5.7 Появление дистанционного сигнала электрической системы

В этих пунктах ЖК-дисплей отобразит «Да» (если сигнал существует), или «Нет» (если сигнал не существует).

#### 4.4.5.8 Управляющий токовый сигнал положения

В этих пунктах ЖК-дисплей отобразит значение тока(мА) аналогового токового сигнала привода.

#### 4.5 Настройки по умолчанию

Зона нечувствительности: 1.5% Управление ESD: Запретить Действие при потере сигнала: Оставаться в том же положении Опора Закрывания: Положение Максимальный момент закрывания: 70% Направление закрывания клапана: По часовой стрелке Величина момента при открывании: 70% Полярность для CPF: 4мА=Полностью закрытый Местный режим упр.: Ступенчатое управление Полярность для ACC.: 4мА = Полностью закрытый Выход 1 Контакт: Полностью закрытый: Закрытие Двухпроводной контроль: Недоступен Вывод 2 Контакт: Полностью открытый: Закрытие Время торможения: 0 мс Выход 3 Контакт: Превыш. момента закр.: Закрытие Время остановки движ. перед тормож.: 150мс Выход 4 Контакт: Превыш. момента открытия Упр. 2-х скоростным датчиком времени: Запретить Выход 5 Контакт: Красная рукоятка на дистанционном режиме: Закрытие Пароль: 0 Выход 6 Контакт: Сигнал о неисправности Значение усилия на ЖК-дисплее: Нет

# 5. Информация о ЖК-дисплее

# 5.1 Информация об аварийных сигналах

#### 5.1.1 Ошибка CPU (центральный процессор)

Если вы видите на экране «CPU Error»,то значит, есть ошибка в работе центрального процессора привода.

#### 5.1.2 Ошибка ROM (постоянное запоминающее устройство)

Когда на экране появляется «ROM Error» в пункте информации об аварийных сигналах, это значит, что есть ошибка в программной части привода.

# 5.1.3 Ошибка RAM (запоминающее устройство с произвольной выборкой)

Когда на экране появляется «RAM Error» в пункте информации об аварийных сигналах, это значит, что есть ошибка в базе данных привода.

# 5.1.4 Ошибка AD (аналог-цифра)

Когда на экране появляется «AD Error» в пункте информации об аварийных сигналах, это значит, что есть ошибка в переводе аналоговой формы в цифровую форму в приводе.

Примечание - Эти четыре вида проблемы могут быть устранены посредством включения и выключения. Если этот метод не работает, то вам придется заменить центральный щит управления.

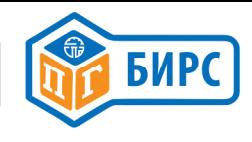

#### 5.1.5 Превышение по моменту закрытия

Когда на экране появляется «CL. Over torque» » в пункте информации об аварийных сигналах, это значит, что выдерживаемый момент больше, чем установленный для закрытия клапана, работа двигателя приостанавливается и появляется ограничение в этом направлении. Ограничение будет устранено, если привод начнет работать при заново установленном небольшом расстоянии для усилия закрытия или открытия клапана. Контакт аварийных сигналов может сработать и это зависит от установленных параметров для контактов аварийных сигналов.

#### 5.1.6 Превышение по моменту открытия

Когда на экране появляется «CL. Over torque» » в пункте информации об аварийных сигналах, это значит, что выдерживаемый момент больше, чем установленный для открытия клапана, работа двигателя приостанавливается и появляется ограничение в этом направлении. Ограничение будет устранено, если привод начнет работать при заново установленном небольшом расстоянии для усилия закрытия или открытия клапана. Контакт аварийных сигналов может сработать и это зависит от установленных параметров для контактов аварийных сигналов.

#### 5.1.7 Потерянная фаза

Когда на экране появляется «Lost Phase» в пункте информации об аварийных сигналах, это значит, что теряется одна из фаз питания, затем приостанавливается работа двигателя. Контакт аварийных сигналов передает соответствующий сигнал.

#### 5.1.8 Потеря аналогового сигнала

Когда на экране появляется «Lost Analog» в пункте информации об аварийных сигналах, это значит, что аналоговый токовый сигнал управления 4мА ~ 20мА отсутствует, работа двигателя приостанавливается. Контакт аварийных сигналов передает соответствующий сигнал.

#### 5.1.9 Сигнала открытия и закрытия включен

Когда на экране появляется «OP.& CL.SIG.ON» в пункте информации об аварийных сигналах, это значит, что удаленный сигнал об открытии и сигнал о закрытии присутствуют одновременно, затем работа двигателя приостанавливается. Контакт аварийных сигналов передает соответствующий сигнал.

#### 5.1.10 Ошибка поворота направления

Когда на экране появляется «Turn DIR. Error» это значит, что направление вращения клапана неправильное, после этого работа двигателя прекращается. Контакт аварийных сигналов передает соответствующий сигнал.

# 5.1.11 Ошибка положения

Если на экране появляется «POS. Error», это значит изменение положения клапана неправильное. Затем работа двигателя прекращается, и контакт аварийных сигналов передает соответствующий сигнал.

#### 5.1.12 Ошибка Перегрев двигателя

Если на экране появляется «MOT. Over Thermal», это значит рабочая температура двигателя слишком высокая. Затем работа двигателя прекращается. Контакт аварийных сигналов передает соответствующий сигнал.

#### 5.1.13 Перегрузка двигателя

Если на экране появляется «Motor Overload» это означает, что двигатель глохнет. Затем работа двигателя прекращается. Контакт аварийных сигналов передает соответствующий сигнал.

#### 5.1.14 Превышение предела положения

Когда на экране появляется «Over POS. Limit» это означает, что диапазон значений положений от датчика абсолютных значений превышен.

# 5.1.15 Открытие ESD

Когда на экране появляется «ESD Opening», это означает, что действующий сигнал напряжения присутствует на пульте управления ESD и привод выполняет открытие клапана. Контакт аварийных сигналов передает соответствующий сигнал.

#### 5.1.16 Закрытие ESD

Когда на экране появляется «ESD Closing», это означает, что действующий сигнал напряжения присутствует на пульте управления ESD и привод выполняет закрытие клапана. Контакт аварийных сигналов передает соответствующий сигнал.

#### 5.1.17 Активная ESD

Когда на экране появляется «Активная ESD» это означает, что действующий сигнал напряжения все еще присутствует на пульте управления ESD, привода не работает от электричества. Контакт аварийных сигналов передает соответствующий сигнал.

# 5.2 Информация о состоянии положения

#### 5.2.1 Открытие

Когда на экране появляется «Opening», это означает, что привод выполняет открытие клапана.

#### 5.2.2 Закрытие

Когда на экране появляется «Закрытие», это означает, что привод выполняет закрытие клапана.

#### 5.2.3 Состояние покоя

Когда на экране появляется «Состояние покоя», это означает, что привод не открывает или закрывает клапан.

# 5.2.4 Pulsating Pause

 Перерыв в работе при пульсирующем режиме Когда на экране появляется «Pulsating Pause» это означает, что привод в состоянии приостановки пульсирующего режима при непрерывном контроле датчика двухскоростного режима.

# 5.2.5 Стоп

Когда на экране появится «Стоп» это означает, что красная ручка привода находится в положении «Стоп».

# 5.2.6 Местный толчковый режим

Когда на экране появится «Местный толчковый режим» это означает, что привод работает в местном толчковом режиме.

# 5.2.7 Местное обслуживание Local maintenance

Когда на экране появится «Local maintenance», это означает, что привод обслуживается на месте.

#### 5.2.8 Дистанционное ручное управление Remote Manual

Когда на экране появляется «Remote Manual», это означает, что рабочий режим привода – это дистанционное управление напряжением (управление по типу «включено-выключено»).

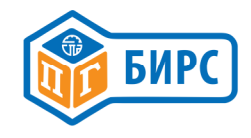

#### 5.2.9 Дистанционный авто режим Remote Auto

Когда на экране появляется «Remote Auto» это означает, что рабочий режим привода это дистанционное управление аналоговым токовым сигналом.

# 5.2.10 Дистанционный канал передачи информации

Когда на экране появляется «Remote Bus» это означает, что рабочий режим привода контролируется дистанционно с помощью протокола Fieldbus.

# 6.Схема внешних соединений для управления

#### 6.1 Дистанционное ручное управление

Постоянный ток на выходе привода 24 В, схема соединений центрального щита управления с приводом представлена на рис.6-1, 6-2, 6-3. Номера в цепи – это имена терминалов коробки соединительных проводов привода (все следующие одинаковые).

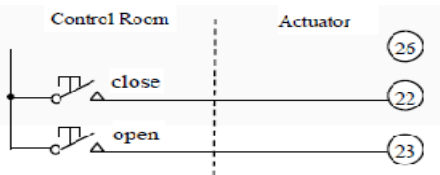

(close-закрыть, open-открыть, control room- щит управления, actuator-привод)

Рис.6-1.Управление функциями «открыть/закрыть» в толчковом режиме при питании 24В постоянного тока от привода

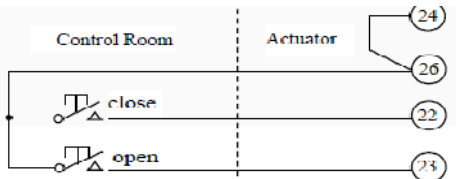

Рис.6-2.Управление обслуживанием функций «Открыть/Закрыть» при питании 24 В постоянного тока от привода.

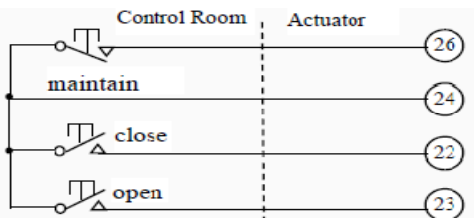

Рис.6-3.Управление при обслуживании и функции «Stop» и для открытия и закрытия при питании 24В постоянного тока от привода.

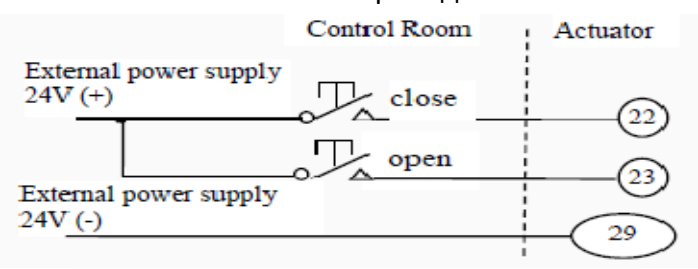

Рис.6-4. Толчковый режим при открытии и закрытии при питании привода от внешнего источника.

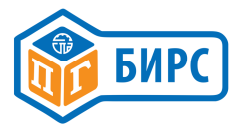

Если для управления приводом подается питание 24В постоянного тока от внешнего источника, то щит управления соединяется с соединительными кабелями привода как показано на рис.6-4,6-5,6-6.

Примечание- Конец контакта со знаком (-) от внешнего источника питания 24В подсоединяется к клемме 29 на щите управления.

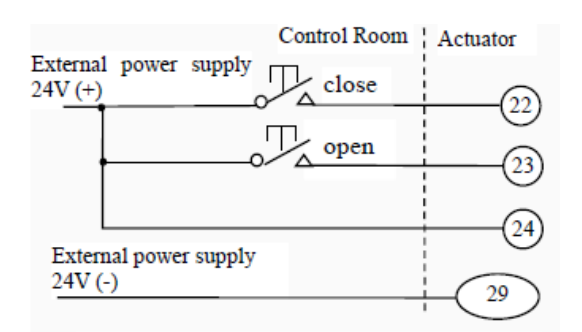

Рис. 6-5. Если используется внешний источник питания равный 60 В для управления приводом, подключение центрального щита управления к приводу показано на рис. 6-7, 6-8 и 6-9. Внешнее сопротивление Rx = rms (среднеквадратичное напряжение) /5, мощность 5 Вт.

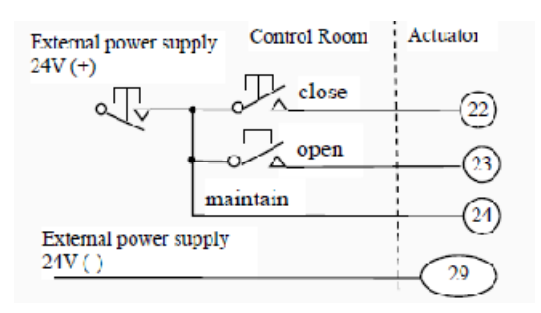

Рис.6-6. Обслуживание или управление функцией «Stop» при открытии или закрытии, внешний источник питания

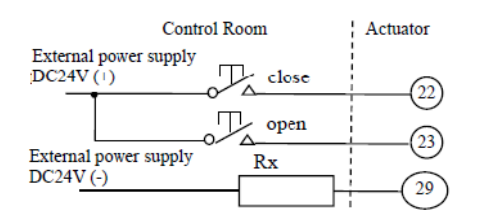

Рис. 6-7. Управление толчковым режимом при открытии или закрытии, питание от внешнего источника высокого напряжения

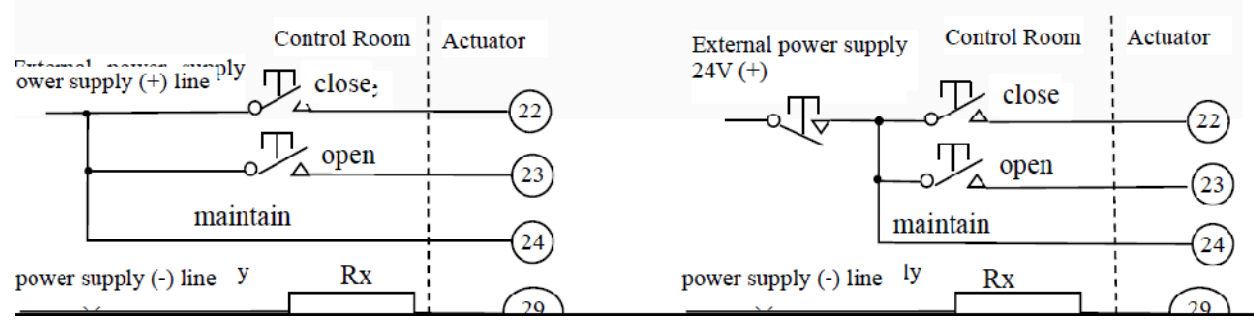

Двухпроводная проводка управления, как показано на рис. 6-10,.6-11 (источник питания цепей управления от привода рис.6-12, 6-13 (источник питания 24 В от внешнего источника).

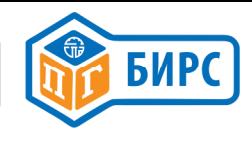

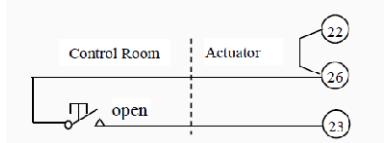

#### Рис.6-10. Двухпроводное управление открытием

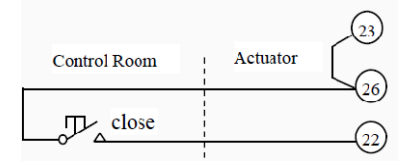

#### Рис.6-11. Двухпроводное управление закрытием

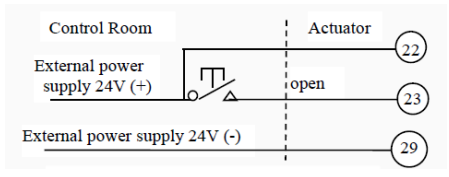

#### Рис. 6-12. Двухпроводное управление от внешнего источника питания 24 В

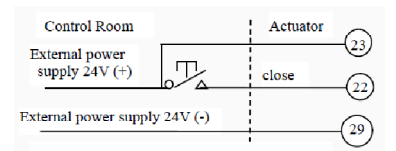

Рис. 6-13. Двухпроводное управление закрытием, внешний источник питания 24 В

Если для управления приводом используется внешний источник с большим или равным 60 В напряжением, центральный щит управления подключается к приводу как показано на рис. 6-14, рис.6-15.

Внешнее сопротивление Rx = rms (среднеквадратичное напряжение) /5, мощность 5Вт.

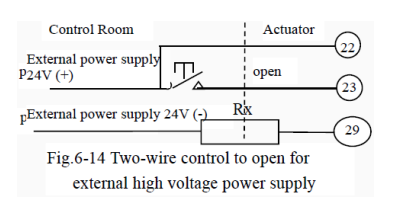

Рис.6-14. Двухпроводное управление открытием при внешнем источнике питания высокого напряжения

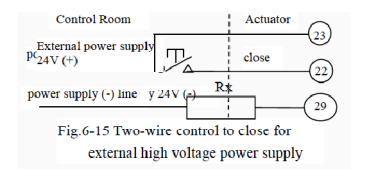

Рис. 6-15. Двухпроводное управление закрытием при внешнем источнике питания высокого напряжения

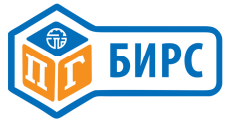

#### 6.2 Управление ESD

Проводка управления ESD, как показано на рис. 6-16 и рис.6-17 (источник питания управления от привода), рис.6-18 и рис.6-19 (источник питания 24V с внешней стороны).

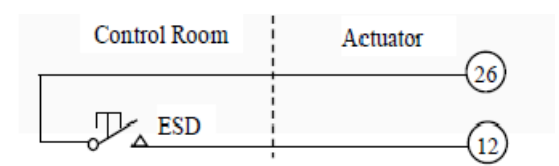

Рис.6-16 .Управление ESD при ненулевом напряжении, питание 24В от привода

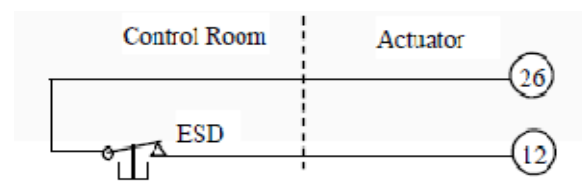

Рис. 6-17. Управление ESD при нулевом напряжении, питание 24В от привода

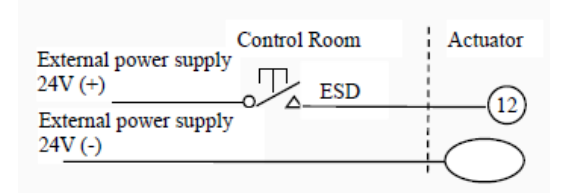

#### Рис. 6-18. Управление ESD при ненулевом напряжении, внешний источник питания 24В

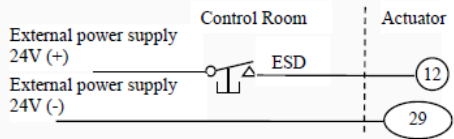

Рис. 6-19. Управление ESD при ненулевом напряжении, внешний источник питания 24В Если для управления приводом используется внешний источник с напряжением большим или равным 60В, центральный щит управления подключается к приводу как показано на рис. 6-20, рис.6-21.

Внешнее сопротивление Rx = rms (среднеквадратичное напряжение) /5, мощность 5Вт.

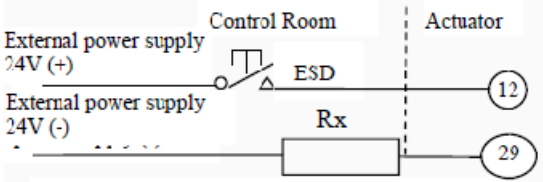

Рис. 6-20. Управление ESD при ненулевом напряжении, внешний источник питания высокого напряжения

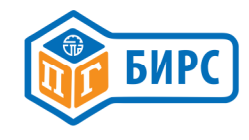

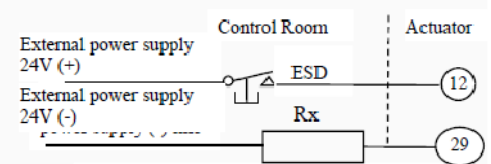

Рис.6-21. Управление ESD при нулевом напряжении, внешний источник питания высокого напряжения

6.3 Дистанционное управление аналоговыми токовыми сигналами (автоматическое управление)

Привод может принимать аналоговый токовый сигнал 4 мА ~ 20 мА для контроля положения. Эта схема управления как показано на рис. 6-22 (источник питания управления от привода), рис.6-23 (источник питания управления снаружи).

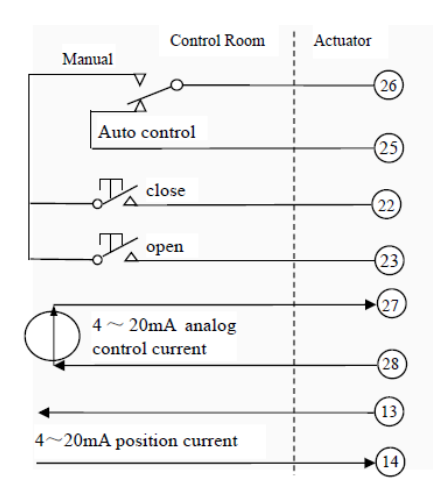

Рис.6-22. Дистанционный автоконтроль или ручное управление для переключения друг друга на питание 24В от привода

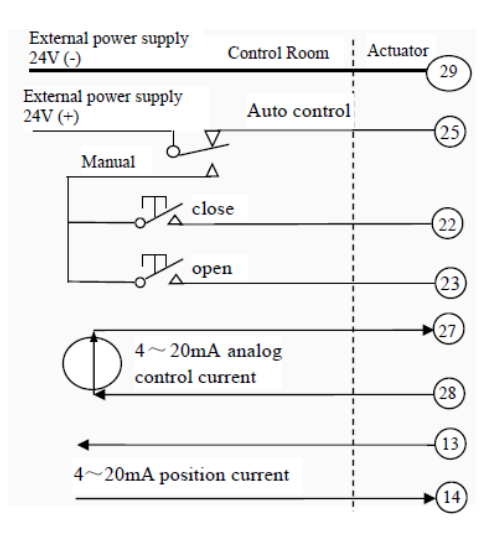

Рис.6-23 Удаленное автоконтроль или ручное управление для переключения друг друга на внешний источник питания 24 В

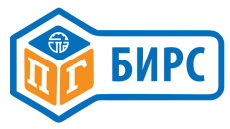

# 6.4 Состояние выходов

Схема состояния выходов цепи управления показана на рис.6-24

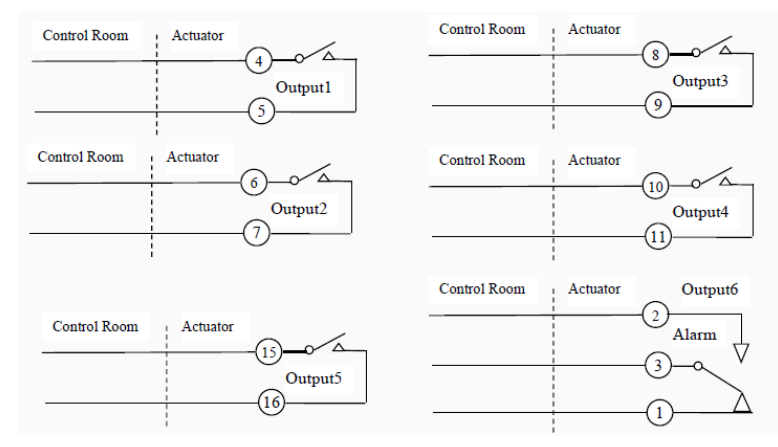

Рис.6-24. Схема состояния выходов цепи управления